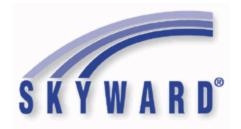

### **Software Product Release Notes**

List of Versions Included in this listing:

05.17.10.00.00; 05.17.10.00.01; 05.17.10.00.02

These release notes are organized into groupings, based on the menu path of the project. The first level is Federal reporting, State reporting (or related), or General Updates. Within those groupings, notes are divided between Systemwide, Business Systems, and Student Systems. Within those areas, they are divided into module groups (menu paths with similar data areas), then sorted by menu path.

For ease of viewing, and utilization of bookmarks, we recommend downloading and saving this file, then open it with your PDF Viewer, as some browsers may not support viewing of bookmarks (Chrome). In Firefox, you can access the bookmarks by clicking on the Toggle Sidebar icon in the upper left corner of the reading pane.

Once downloaded, to navigate, you should be able to use your pdf reader's bookmarks in the left slider bar. By clicking on the bookmark icon, the bookmarks will display. The actual display may vary depending on your pdf viewer and version.

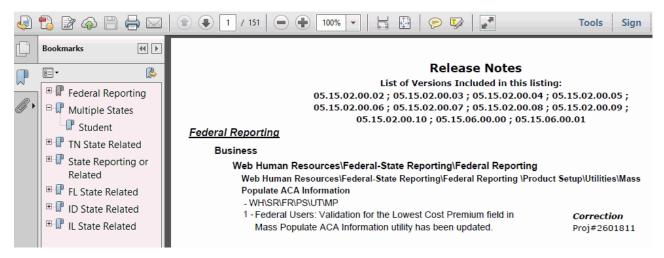

You can expand an area by clicking on the "+", collapse it by clicking on the "-" to the left of the heading. You can use the slider bar in the bookmark window to navigate and select any section to view it. Depending on your PDF Reader, you may be able to select the area, right mouse click, and print that section in one action.

### Federal Reporting

### Federal Reporting

#### Business Management System - Federal Reporting - Business Management System

#### **Employee**

#### Web Human Resources\Employee\Employee Browse

Web Human Resources\Employee\Employee Browse\Profile Tabs\Affordable Care Act

- WH\EP\TB\AF
- 1 Federal Users: A Help button has been added for the Safe Harbor field to provide more detail regarding the codes.

Enhancement Proj#3393067

### Web Human Resources\Federal-State Reporting\Federal Reporting Web Human Resources\Federal-State Reporting\Federal Reporting \3rd Party Retirement Plan

- WH\SR\FR\RP
- 1 Federal Users: The 3rd Party Retirement options for Deductions and Benefits have been updated for the CUNA (formerly CPI) 3rd Party Retirement Vendor. The options have been updated on the Deduction Code Maintenance, Benefit Code Maintenance, and the Deduction/Benefit 3rd Party Retirement Information setup on the 3rd Party Retirement reporting extraction parameters.

Enhancement Proj#3475624

2 - Federal Users: When the district is set up to use CUNA Mutual (formerly CPI) as the 3rd Party Retirement Vendor, a Create CUNA Custom Form utility is now available that will create or update a Custom Form for 3rd Party Retirement reporting. This process should be run prior to your first reporting to CUNA, and the form should be populated for employees reported to CUNA.

Enhancement Proj#3475610

3 - Federal Users: The 3rd Party Reporting extract and export that was previously CPI has been updated to comply with new CUNA standards. Before processing the CUNA Export for the first time, verify your deductions and benefit codes' 3rd Party Retirement Information field to ensure any that are reported in CUNA are flagged correctly.

Enhancement Proj#3475627

### State Reporting or Related

#### FL State Related

FL State Related - Business Management System

#### Employee Management

#### Web Human Resources\Employee\Product Setup

Web Human Resources\Employee\Product Setup\Utilities\Qualification Sync with Student

- WH\EP\PS\UT\QS
- 1 Florida Users: The Qualification Sync with Student utility has been updated to no longer require the "Not Highly Qualified Status" scope to be populated when running the 3-Report and Import Unheld Certifications processing option. This was done to stay compliant with the Florida DOE, which no longer requires the Highly Qualified Status to be tracked for employees. No additional user steps are needed for this change to take affect.

Enhancement Proj#3470345 +

<sup>\*</sup> State-UG = User Group Enhancement

#### FL State Related - Student Management System

#### **Enrollment**

#### Web Student Management\Students\Student Browse

Web Student Management\Students\Student Browse\Profile Tabs\Career\Tech Ed\CTE Student

- WS\ST\TB\CE\ST

 Florida Users: The Industry Certification ID/Outcome data on the CTE/Industry Certifications tab has been converted to a new database table. Enhancement Proj#3309766

## Web Student Management\Federal-State Reporting\Florida State Reporting

Web Student Management\Federal-State Reporting\Florida State Reporting\FTE Calculator

- WS\SR\FL\FT

1 - Florida Users: Surveys Student Course Edit 17 has been updated.

Enhancement Proj#3489873

2 - Florida Users: The FTE Calculator will now print Course Numbers containing more than eight characters.

Enhancement Proj#3482627

### Web Student Management\Federal-State Reporting\Florida State Reporting\Other Exports\Class Size Reduction\Create Class Size Reports

- WS\SR\FL\OE\CS\CC

1 - Florida Users: The Class Size Report has been updated. The process has been changed for pulling the Main Course/Grade in Classroom if there are multiple courses in the classroom with the same number of students and they are all core courses. The course containing the most students with the highest grade level will now be selected for the Main Course and Grade.

Enhancement Proi#3492693

2 - Florida Users: The Class Size Export has been updated to pull a Survey Period of 2 or 3 in the file name and on each record in the file.

Enhancement Proj#3479209

### Web Student Management\Federal-State Reporting\Florida State Reporting\Other Exports\FL ED ID\Export FL ED IDs

- WS\SR\FL\OE\FI\EX

1 - Florida Users: The FL ED ID Export has been updated to pull the Other ID for the Local Number value. Enhancement Proi#3485952

# Web Student Management\Federal-State Reporting\Florida State Reporting\Other Exports\Sunshine Connections Data\Maintain Sunshine Connections Data

- WS\SR\FL\OE\SC\MS

1 - Florida Users: Survey Extract processes and Sunshine Connections will now pull Demographic Format and Exceptional Student Format records for home schooled students who are receiving IEP services. Enhancement Proj#3479237

# Web Student Management\Federal-State Reporting\Florida State Reporting\Other Exports\Student Locator\Export Student Locator Data

- WS\SR\FL\OE\SL\ES

1 - Florida Users: New Student Locator processes have been added to export and import student Alias ID's from the state.

<sup>\*</sup> State-UG = User Group Enhancement

### Web Student Management\Federal-State Reporting\Florida State Reporting\Surveys\Extract\Extract Survey Data

- WS\SR\FL\SU\EX\ES

1 - Florida Users: Surveys Transcript Edits 35 and 38 have been updated. Dropout Edit 15 has been added and Edit 39 has been updated. Online Course code "O" has been deleted as of 2018. Enhancement Proj#3489677

2 - Florida Users: The Surveys Demographic QAD field will now pull all zeros if the Migrant Status Term equals "Z," which is a result of a Reject Edit change to Edit 37. Enhancement Proj#3479161

### Web Student Management\Federal-State Reporting\Florida State Reporting\Surveys\Import Data\Import Null FTE Student File

- WS\SR\FL\SU\ID\IN

1 - Florida Users: New options were added to the Null FTE Student Import utility. The newly added fields are School Year, Survey Periods, Update Trans Code from 'T' to 'C,' and Update FTE to Zero. The report has also been updated to properly show these new options. Enhancement Proj#3482443

### Web Student Management\Federal-State Reporting\Florida State Reporting\WDIS\Extract WDIS Data

- WS\SR\FL\WD\ES

1 - Florida Users: WDIS Edit #28 has been updated for the 2017-18 school year.

Enhancement Proj#3483316

### Web Student Management\Federal-State Reporting\Florida State Reporting\WDIS\Utilities\Mass Change Extracted WDIS Data

- WS\SR\FL\WD\UT\MC

1 - Florida Users: A new Import Submitted WDIS Data option has been added under the FL State Reporting, WDIS, Utilities folder. Previously, this option was only available for Surveys. Enhancement Proj#3479211

#### Web Student Management\Students\Student Browse

## Web Student Management\Students\Student Browse\Profile Tabs\Special Programs Tab\Special Programs Tabs\Foster Care

- WS\ST\TB\SP\TB\FC

1 - Florida Users: Foster Care has been added as a special program.

Enhancement Proj#3484462

### Web Student Management\Students\Student Browse\Profile Tabs\Special Programs Tab\Special Programs Tabs\Test Accommodations

- WS\ST\TB\SP\TB\TS

1 - Florida Users: Test Accommodation codes have been updated for 2017/18.

<sup>\*</sup> State-UG = User Group Enhancement

System: State Reporting or Related - FL State Related Module\Area: Scheduling

Access Path: Web Student Management\Office\Current Scheduling

#### Scheduling

#### Web Student Management\Office\Current Scheduling

### Web Student Management\Office\Current Scheduling\Build Course Master\Course Master\Course Master

- WS\OF\CS\BC\CM\CM
- 1 Florida Users: The Cost Reporting code validation on the Section Maintenance screen has been updated to be the same as the Course Maintenance screen. Previously, a Cost Reporting code could be specified on the course without error, but the same value specified on a section would cause an error stating it is invalid for the program specified.

Correction

Proj#3480348

2 - Florida Users: The Highly Qualified field under Class Meet, Teacher Qualifications is no longer required.

Enhancement Proj#3484336

3 - Florida Users: If the Course Dual Enrollment value is C, the CTE Dual Enrollment Course Location must be A, B, C, or D; otherwise, the value must be Z (or blank).

*Enhancement* Proj#3485247

#### **Test Scores**

### Web Student Management\Students\Student Browse

Web Student Management\Students\Student Browse\Profile Tabs\Test Scores

- WS\ST\TB\TT
- 1 Florida Users: The Test Scores Passed Calculated value was updated to calculate the value even when the Profile, Entered 9th Grade field is blank. Previously, a student was not calculated for a high school test if the date entered 9th grade was not filled in.

Enhancement Proj#3470911

#### ID State Related

#### **ID State Related - Student Management System**

#### **Academic Standards**

#### Web Student Management\Office\Curriculum & Assessment

Web Student Management\Office\Curriculum & Assessment\Academic Standards\Academic Standard Sets

- WS\OF\CA\AS\AS
- 1 Idaho Users: A new Academic Standard Set (Idaho 2017 Standards ID2017) was added to the system tables.

Enhancement Proj#3471249

# Web Student Management\Federal-State Reporting\Idaho State Reporting

Web Student Management\Federal-State Reporting\Idaho State Reporting\Idaho System for Educational Excellence\Export Extracted ISEE Data

- WS\SR\ID\ID\EE
- 1 Idaho Users: The Extract ISEE Data process has been updated to pull the school attached to the building tied to the class for the Student Course Enrollment records.

<sup>\*</sup> State-UG = User Group Enhancement

### Web Student Management\Federal-State Reporting\Idaho State Reporting\Idaho System for Educational Excellence\Extract ISEE Data

- WS\SR\ID\ID\ES
- 1 Idaho Users: The Extract ISEE Data process has been updated to only pull the SE/Gifted flags on the ID/NCLB screen if the customer is not using the Special Education module and the student does not have any SE/Gifted data to pull. Also, the In District Assessment fields will now default to Y (Yes), unless an In District Assessment record is found with Type NA for the corresponding Subject Area during the reporting period. Teaching Role S (Supplemental Educator) has been retired.

Enhancement Proj#3499664

2 - Idaho Users: The Exit Reason and Program Exit Reason system tables have been updated for 2017-18.

Enhancement Proj#3493785

- 1. Retired Exit Reason 4E Completed GED within District's Supervision and updated 4C Completed Adapted Requirements 2. Retired Program Exit Reason 03 Certificate of Completion/Attendance and updated descriptions for 01 Graduated Met State Standards and 02 Completed Adapted Requirements
- 3 Idaho Users: ISEE Student Name Override fields have been added to the ID/NCLB tab. The Extract ISEE Data process has been updated to pull the ISEE Student Name Override fields if entered.

**Enhancement** Proj#3497573

4 - Idaho Users: The Extract ISEE Data process has been updated to handle multiple IRI test formats for the Student Test Results template. The process was also updated to allow multiple Student Test Results records for a student and to correctly set the school on these records (based on the enrolled school when the test was taken).

Enhancement Proj#3504365

5 - Idaho Users: The ID/NCLB screen has been updated to allow entry of Gifted/Special Education fields when the Special Education module is disabled. The Extract ISEE Data process has been updated to pull these new Gifted/Special Education fields when the Special Education module is disabled.

Enhancement Proj#3471632

6 - Idaho Users: The Extract ISEE Data process has been updated to only pull Y for the Disciplinary Action/IEP field if the student's IEP/Placements are active on the Disciplinary Action Date.

Correction Proj#3471787

7 - Idaho Users: The Extract ISEE Data process has been updated to include new Earned Industry Certification (Student Demographics) and Credit Recovery (Student Course Enrollment) fields.

Enhancement Proj#3485185

8 - Idaho Users: When extracting ISEE data, the Initial Determination value for students with a Status of Evaluation of DNQ will pull from the Evaluation Completed field if the Initial Qualifying Date field is left blank. Enhancement Proj#3476147

9 - Idaho Users: The Extract ISEE Data process has been updated to pull the student's first day enrolled in Special Education for the school year for the Program Entry Date (Special Education/Gifted Students collection).

Enhancement Proj#3485879

### Web Student Management\Federal-State Reporting\Idaho State Reporting\Product Setup\Configuration\Maintain State-Defined Codes

- WS\SR\ID\PS\CF\MS
- 1 Idaho Users: The School Exit Reason/District Exit Reason, Course, and Staff Assign codes have been updated for 2018.

<sup>\*</sup> State-UG = User Group Enhancement

System: State Reporting or Related - ID State Related Module\Area: Scheduling

Access Path: Web Student Management\Students\Student Browse

#### Scheduling

#### Web Student Management\Students\Student Browse

Web Student Management\Students\Student Browse\Profile Tabs\Scheduling Tab\Current Scheduling (Main Screen)

- WS\ST\TB\SC\CS\CS

1 - Idaho Users: The Credit Recovery flag has been added to the ID State Reports Area under Student Class Information on the Current Scheduling tab and the Grading tab.

Enhancement Proi#3484849

#### Special Education

### Web Student Management\Student Services\Special Education

Web Student Management\Student Services\Special Education\Special Ed Tabs\Evaluation Information\Evaluation Information Tab

- WS\SS\SE\TB\EI\EI

1 - Idaho Users: (Special Education) On evaluations, the Case Due date calculation will be set to the student's 3rd birthday if the EC Referring Agency ID is set to DHW. When the agency field is DHW, this overrides calculating case due date from the Permission Date field. Enhancement Proj#3474882

2 - Idaho Users: The Extract ISEE Data process has been updated to print an error if EC Decision Timeliness = N and EC Eligibility Late Determination Reason is blank (Special Education Students collection). Enhancement Proj#3485688

Web Student Management\Student Services\Special Education\Special Ed Tabs\IEP Information\IEP Information Secured Items\IEP Forms\Idaho Forms\Consent to Bill Medicaid

- WS\SS\SE\TB\IE\SI\IF\ID\BM

1 - Idaho Users: The Special Education form, Consent to Bill Medicaid, has been updated to the most recent state version.

Enhancement Proj#3494354

#### IL State Related

#### IL State Related - Business Management System

#### Pavroll

#### Human Resources\Payroll\Reporting

Human Resources\Payroll\Reporting\Payroll\State - Federal\Unemployment Compensation - HR\PA\RE\PA\SF\UC (PaC)

1 - Illinois Users: A carriage return/line feed is now placed at the end of each record of the Unemployment Compensation download file when it is created in ICESA format.

**Enhancement** Proj#3495876

2 - Illinois Users: A Record Type option has been added to the ICESA Format fields for the Monthly/Quarterly Wage Report. When the ICESA file format is selected, the options for the Report Type will be O = Original and A = Amendment. The selected value will appear at position 267 of the E record in the electronic file.

<sup>\*</sup> State-UG = User Group Enhancement

Page 6 of 38

System: State Reporting or Related - IL State Related Module\Area: Enrollment

Access Path: Web Student Management\Students\Student Browse

#### IL State Related - Student Management System

#### **Enrollment**

#### Web Student Management\Students\Student Browse

Web Student Management\Students\Student Browse\Profile Tabs\Entry - Withdrw\Entry - Withdrw Tab

- WS\ST\TB\EW\EW
- 1 Illinois Users: Withdrawal code descriptions 14 and 17 have been updated and EL Screener code W-APT was ended in 2017.

Enhancement Proj#3479156

2 - Illinois Users: The Entry/Withdrawal field "Override FTE for SIS" has been renamed to "Override PDA for SIS."

Enhancement Proj#3483323

#### Food Service

#### Web Student Management\Food Service\Reports

Web Student Management\Food Service\Reports\IL WINS Export

- WS\FS\RE\IL
- 1 Illinois Users: The IL WINS Export utility has been modified to correctly count and total absences based on the selected school year.

Enhancement Proj#3495330

#### Health Records

#### Web Student Management\Office\Health Records

Web Student Management\Office\Health Records\Vaccinations \Compliance Groups

- WS\OF\HR\VA\CG
- 1 Illinois Users: An ALT compliance group has been added to MCV, which has a minimum age of 10 years old for the first dose. All vaccination Min Age and Intervals with a four day grace period have been updated.

Enhancement Proj#3482652

#### Web Student Management\Food Service\Reports

Web Student Management\Food Service\Reports\Community Eligibility Provision Options\CEP Application\Identifiable Student Count Report

- WS\FS\RE\CE\SC
- 1 Illinois Users: The Food Service CEP Application/Identifiable Student Count report has been modified to correctly count students as of the entered April 1 enrollment date. Regardless of a student's current status or current entity, students eligible and active on April 1 of the previous year, will pull on the report.

<sup>\*</sup> State-UG = User Group Enhancement

# Web Student Management\Federal-State Reporting\Illinois State Reporting

Web Student Management\Federal-State Reporting\Illinois State Reporting\Student Information System\Export SIS Data

- WS\SR\IL\SI\ES
- 1 Illinois Users: SIS IEP/PSS IDEA Indicator logic has been updated to allow the IDEA Indicator and the PSS Indicator to both pull 01 Yes.

Enhancement Proj#3493391

2 - Illinois Users: The SIS Exit Export will now correctly gather attendance when classes are set up using lunch periods that do not correspond to a period in the bell schedule that has the lunch code. The Student Course Assignment collection has been updated to send blank values for fields that are not applicable to pre-kindergarten students. A Serving RCDTS field has been added to the Early Childhood collection. Enhancement Proi#3472060

3 - Illinois Users: Early Childhood Household Income Criteria values have been updated.

Enhancement Proj#3475160

4 - Illinois Users: The Exit Export has been updated to correct attendance totals. Attendance was calculated at 1/2 of the actual attendance based on specific scenarios. Logic has been updated and attendance now pulls correctly on the Exit Submission.

Enhancement Proi#3482444

#### Scheduling

#### Web Student Management\Office\Current Scheduling

Web Student Management\Office\Current Scheduling\Build Course Master\Course Master\Course Master

- WS\OF\CS\BC\CM\CM
- Illinois Users: The State Course code 71004A003: Green Architecture has been added.

Enhancement Proj#3496047

#### Special Education

#### Web Student Management\Student Services\Special Education

Web Student Management\Student Services\Special Education\Special Ed Tabs\IEP Information\IEP Information Secured Items\IEP Forms\Illinois Forms\(37-440) Assessment

- WS\SS\SE\TB\IE\SI\IF\IL\AS
- 1 Illinois Users: The Special Education IEP form called "Assessment (34-540)" has been updated according to the latest state layout.

Enhancement Proj#3494678

#### IN State Related

#### **IN State Related - Student Management System**

#### **Enrollment**

### Web Student Management\Advanced Features\Name Maintenance

Web Student Management\Advanced Features\Name Maintenance\Product Setup\Codes\Language Codes

- WS\AF\NA\PS\CO\LA
- 1 Indiana Users: Language codes 148=Choctaw, 156=Comanche, 439=Keres, and 603=Manipuri have been added.

<sup>\*</sup> State-UG = User Group Enhancement

#### Health Records

#### Web Student Management\Office\Health Records

### Web Student Management\Office\Health Records\Health Browse\Health Profile Tabs\Vaccinations\Vaccinations

- WS\OF\HR\TB\VA\VA
- 1 Indiana Users: Only the CHIRP Permission revoked for CHIRP data transfer flag will be honored for extracted data.

Enhancement Proi#3499676

# Web Student Management\Federal-State Reporting\Indiana State Reporting

## Web Student Management\Federal-State Reporting\Indiana State Reporting\Other Exports\Additional Student Information (DOE-AD)

- WS\SR\IN\OE\AS
- 1 Indiana Users: The Foster Care special program tab has been added. Foster Care and Section 504 fields have been added to the DOE-AD export/report for 2018.

Enhancement Proj#3471018

### Web Student Management\Federal-State Reporting\Indiana State Reporting\Other Exports\Textbook Reimbursement (DOE-TB)

- WS\SR\IN\OE\TR
- 1 Indiana Users: The Textbook Reimbursement Report (DOE-TB) will report students if they are enrolled in any entity within the ranges during the count date.

Enhancement Proj#3482574

# Web Student Management\Federal-State Reporting\Indiana State Reporting\Product Setup\Codes\Maintain State-Defined Codes

- WS\SR\IN\PS\CO\MS
- 1 Indiana Users: Indiana subject codes have been updated to be flagged as Vocational Education.

Enhancement Proj#3470031

### KS State Related

#### KS State Related - Student Management System

# Web Student Management\Federal-State Reporting\Kansas State Reporting

# Web Student Management\Federal-State Reporting\Kansas State Reporting\Kansas Individual Data on Students\KIDS\Export KIDS Data

- WS\SR\KS\KI\KI\EK
- 1 Kansas Users: The Early Learning Participant and Kansas Parent Education Program Participant fields will now report correct values when a KIDS extract is run by range to include both Pre-K and K-12 students.

Correction Proj#3491155

2 - Kansas Users: The KIDS Export will now correctly display the amount of records stored.

Correction Proj#3470037

3 - Kansas Users: The Virtual Education Student field has been moved to the Entry-Withdrawal tab and the KIDS Exports have been updated to pull this field value from the Student Entry/Withdrawal record. This allows for the Virtual Education Student field to be tracked and reported correctly, by school.

Enhancement Proi#3479867

### Web Student Management\Federal-State Reporting\Kansas State Reporting\Other Exports\SPEDPro\Export Student-IEP Data

- WS\SR\KS\OE\SP\ES

1 - Kansas Users: The SPEDPro export now combines multiple placements and IEP records into a single submission record.

<sup>\*</sup> State-UG = User Group Enhancement

Page 9 of 38

# Web Student Management\Federal-State Reporting\Kansas State Reporting\Product Setup\Codes\Maintain State-Defined Codes

- WS\SR\KS\PS\CO\SC
- 1 Kansas Users: The IEP Frequency code of "99" (1 Day Per Year) is now available in the Special Education Frequency crosswalk values.

  \*\*Enhancement\*\* Proj#3489847

#### Special Education

### Web Student Management\Student Services\Special Education

Web Student Management\Student Services\Special Education\Product Setup\Codes\IEP Frequency

- WS\SS\SE\PS\CO\IF
- 1 Kansas Users: In the Special Education module, when adding an IEP
   Frequency Code, the program now correctly determines which state report codes are available for selection.

#### MA State Related

#### MA State Related - Student Management System

# Web Student Management\Federal-State Reporting\Massachusetts State Reporting

Web Student Management\Federal-State Reporting\Massachusetts State Reporting\Data Collection\Data Collection\Extract State Data

- WS\SR\MA\DC\DC\ES
- 1 Massachusetts Users: If a student has no IEP, they will be pulled if the cross-reference code for the Status of Evaluation is set to 02. The correct default values for the fields will be set as well.
  Enhancement
  Proj#3498881

#### MI State Related

#### MI State Related - Business Management System

#### Account Management

#### Financial Management\Account Management\State Process

Financial Management\Account Management\State Process\State Reports\FID Reporting and Submission Export

- FM\AM\SP\SR\FD (PaC)
- 1 Michigan Users: The FID Reporting and Submission Export has been updated for the 2016-17 reporting period. The file name is Proj#3483430 fsrmi16f.txt, and the version number is 17.08.31.01.
- 2 Michigan Users: Starting with the 2016-2017 report year, Expense and Revenue records on the FID report are now broken down further by Program dimension.
  Enhancement Proj#3483437

#### MI State Related - Student Management System

### Web Student Management\Federal-State Reporting\Ed-Fi

Web Student Management\Federal-State Reporting\Ed-Fi\Ed-Fi\Data by Subject

- WS\SR\EF\EF\BS
- 1 Michigan Users: Ed-Fi now displays messages to indicate when there are setup issues. It also has explanations for some of the error Proj#3480111 messages returned by the API.

### Web Student Management\Federal-State Reporting\Ed-Fi\Ed-Fi\Mass Send to API

- WS\SR\EF\EF\MS
- 1 Michigan Users: There is a new option to verify dependencies for Ed-Fi records before sending them to the state. This will reduce errors at the state and help to identify data that may have been submitted out of order.

<sup>\*</sup> State-UG = User Group Enhancement

### Web Student Management\Federal-State Reporting\Michigan State Reporting

#### Web Student Management\Federal-State Reporting\Michigan State Reporting\Food Service\Import **Certification Information**

- WS\SR\MI\FS\IC
- 1 Michigan Users: The Food Service Direct Certification import was updated to now include:

Enhancement Proj#3494991

- 1. A Reduced Lunch code selection for the certification file
- 2. The ability for the Medicaid Free and Reduced codes to import and be included correctly on the applications

#### Web Student Management\Federal-State Reporting\Michigan State Reporting\Michigan Student Data System\Extract MSDS Data

- WS\SR\MI\MS\ED
- 1 Michigan Users: The Extract MSDS Data process has been updated to only extract Program Participation code 9130 (Immigrant) for the Early Childhood collection.

Enhancement Proj#3493091

- 2 Michigan Users: The Extract MSDS Data process has been updated to print an error message for students without a Resident County field value (Early Childhood collection only).
- Enhancement Proj#3492142
- 3 Michigan Users: The Extract MSDS Data process has been updated to only extract ECSE and Part C Assessment data for assessments that occur during the reporting period.
- Enhancement Proj#3470920
- 4 Michigan Users: The following updates have been made to the Extract MSDS Data process for 2017-18:
- **Enhancement** Proj#3480924
- 1. Assessment validation now allows for kindergarten students with an Other Test Type code of "10" (Early Roster).
- 2. Suspensions are now extracted for all students (General & SRM).
- 3. Error messages will now be printed for students with Residency Codes 04, 07, 08, or 15 with Total FTE greater than 0.75 (General & SRM).
- 4. Provider License Number will now extract for Early Childhood students from the new Provider License Number field on the school code maintenance screen, based on the student's assigned school code on the Early Childhood tab (Early Childhood).

#### MN State Related

#### MN State Related - Business Management System

#### Account Management

#### Financial Management\Account Management\State Process

#### Financial Management\Account Management\State Process\State Control Files\Load GRIDs to local hard drive

- FM\AM\SP\SC\LG (PaC)
- 1 Minnesota Users: The UFARS Codes and Grids have been updated for the 2017-2018 reporting year. After loading the addendum, you will need to run the "Load UFARS to Local Hard Drive" and the "Load GRIDs to Local Hard Drive" processes. The updated files will be located in your Skyward "dbdsend" folder. The new UFARS version number is 17.18.09.01 for 2017-2018.

<sup>\*</sup> State-UG = User Group Enhancement

<sup>+</sup> to right of project number indicates state specific but not state reporting

System: State Reporting or Related - MN State Related Module\Area: Employee Management

Access Path: Human Resources\Employee Management\State Reporting

#### Employee Management

# Human Resources\Employee Management\State Reporting Human Resources\Employee Management\State Reporting

- HR\EM\ST (PaC)

1 - Minnesota Users: CCSTAR18.txt has been moved to the following directories:

Enhancement Proj#3484170

F:\gui\v10.2b\05.17.06.00-APR\run\dbdsend F:\gui\v10.2b\05.17.06.00-AQA\run\dbdsend

F:\gui\v10.2b\05.17.10.00-APR\run\dbdsend

F:\gui\v10.2b\05.17.10.00-AQA\run\dbdsend

#### MN State Related - Student Management System

#### **Enrollment**

#### Web Student Management\Advanced Features\Name Maintenance

Web Student Management\Advanced Features\Name Maintenance\Product Setup\Codes\Language Codes

- WS\AF\NA\PS\CO\LA

 Minnesota Users: Language code 429 - Amazigh is available for selection. Enhancement Proj#3474428

# Web Student Management\Federal-State Reporting\Minnesota State Reporting

Web Student Management\Federal-State Reporting\Minnesota State Reporting\MARSS\Extract MARSS Student and School Data

- WS\SR\MN\MA\EM

1 - Minnesota Users: State Aid Category 97 has been added for 2018.

Enhancement Proj#3493752

### Web Student Management\Federal-State Reporting\Minnesota State Reporting\MCCC\Maintain Extracted MCCC Data

- WS\SR\MN\MC\MD

1 - Minnesota Users: The MCCC Record Type can now be edited when updating records in the Maintain. This affects courses that can be either independent study or a scheduled course and is determined on a student by student basis. Enhancement Proj#3499228

### Web Student Management\Federal-State Reporting\Minnesota State Reporting\MCCC\Extract MCCC Data

- WS\SR\MN\MC\XD

1 - Minnesota Users: The MCCC Curriculum codes, EE Instructional Approach codes, Assessment Tool Type codes, Site Based Initiatives codes, and MCCC Subject Area codes have been updated for 2018.

<sup>\*</sup> State-UG = User Group Enhancement

#### NJ State Related

#### NJ State Related - Student Management System

### Web Student Management\Federal-State Reporting\New Jersey State Reporting

#### Web Student Management\Federal-State Reporting\New Jersey State Reporting\NJ SMART\Extract Data

- WS\SR\NJ\NJ\ED
- 1 New Jersey Users: The SID Management Military Connected field will **Enhancement** now default to "1-Not Military Connected," instead of the inactive code Proi#3496911 "4-Unknown."
- 2 New Jersey Users: New ELA and Math Graduation Pathway Indicator **Enhancement** fields have been added to the NJSMART SID Management Submission. These fields will not be required until the EOY submissions.

### Web Student Management\Federal-State Reporting\New Jersey State Reporting\Other **Exports\Pre-Label Exports**

- WS\SR\NJ\OE\PL
- 1 New Jersey Users: The EOC Bio Pre-ID label program for TIS < 1 has been updated to pull blank when a student moves from one school in the district to another school in the district. State Withdrawal Type T2 must be used and an Entry code cross-walked to W-Reentry into District must be used.

#### Enhancement Proi#3484976

Proj#3484631

#### NM State Related

#### **NM State Related - Student Management System**

#### Grading

#### Web Student Management\Office\Grading

#### Web Student Management\Office\Grading\Product Setup\Configuration\Grading Setup\Course Length Sets

- WS\OF\GR\PS\CF\GS\CL
- 1 New Mexico Users: Class Period Override has been added to the Class Control Set Maintenance screen.

**Enhancement** Proj#3488751

### Web Student Management\Federal-State Reporting\New Mexico State Reporting

#### Web Student Management\Federal-State Reporting\New Mexico State Reporting\STARS\Export **Extracted STARS Data**

- WS\SR\NM\ST\EE
- 1 New Mexico Users: STARS 2017-18 changes have been made for 40th, 80th, 120th, and End of Year submissions.

Enhancement Proj#3479171

#### Web Student Management\Students\Student Browse

#### Web Student Management\Students\Student Browse\Profile Tabs\Special Programs Tab\Special **Programs Tabs\Homeless**

- WS\ST\TB\SP\TB\HO
- 1 New Mexico Users: The Unaccompanied Youth field now displays correctly on the Special Programs > Homeless tab.

<sup>\*</sup> State-UG = User Group Enhancement

#### PA State Related

#### PA State Related - Business Management System

### Account Management

#### Financial Management\Account Management\State Process

# Financial Management\Account Management\State Process\State Reports\AFR General Fund Expenditures PDE-2057

- FM\AM\SP\SR\EX (PaC)
- 1 Pennsylvania Users: The Annual Financial Report PDE-2057 for Expenditures and Revenues has been updated for the 2016-2017 fiscal year. The version number for both files is 16.17.09.01. No additional user steps are necessary to active these updates.

Enhancement Proj#3493806

#### PA State Related - Student Management System

# Web Student Management\Federal-State Reporting\Pennsylvania State Reporting

### Web Student Management\Federal-State Reporting\Pennsylvania State Reporting\PIMS\Export Extracted PIMS Data

- WS\SR\PA\PM\EE
- 1 Pennsylvania Users: PIMS Student Template EL Status logic has been updated to no longer pull a code value of 08 Former EL, exited, and in 4th year of monitoring, until the 2019 school year.

Enhancement Proj#3498026

2 - Pennsylvania Users: New Pennsylvania Student Status codes (PA-STATUS) have been added for 2018.

Enhancement Proj#3499319

3 - Pennsylvania Users: The PIMS Student Template has been updated to pull a 4-digit Expected Graduation Date value. The Years in US Schools field will now export as blank instead of 0.

**Correction** Proj#3480124

### Web Student Management\Federal-State Reporting\Pennsylvania State Reporting\PIMS\Extract PIMS Data

- WS\SR\PA\PM\EP
- 1 Pennsylvania Users: PIMS has been updated for 2017/18 school year changes.

Enhancement Proj#3499324

2 - Pennsylvania Users: PIMS Student and School Enrollment Template updates have been added for the 2017/18 School Year.

Enhancement Proj#3477927

### Web Student Management\Federal-State Reporting\Pennsylvania State Reporting\PIMS\Maintain Extracted PIMS Data

- WS\SR\PA\PM\ME
- 1 Pennsylvania Users: PIMS School Enrollment has been updated to pull correct enrollment codes and to pull the Calendar Start Date as the Enrollment Date.

Correction Proj#3499316

2 - Pennsylvania Users: PIMS Expected Graduation Date field logic is now based on the Date Entered 9th Grade value instead of the student's current grade year.

Enhancement Proj#3477987

### Web Student Management\Federal-State Reporting\Pennsylvania State Reporting\Product Setup\Codes\Maintain State Defined Codes

- WS\SR\PA\PS\CO\SC
- 1 Pennsylvania Users: Act 16 codes have been updated.

<sup>\*</sup> State-UG = User Group Enhancement

System: State Reporting or Related - PA State Related Module\Area: Special Education

Access Path: Web Student Management\Student Services\Special Education

#### Special Education

### Web Student Management\Student Services\Special Education

Web Student Management\Student Services\Special Education\Special Ed Tabs\Evaluation Information\Evaluation Information Tab

- WS\SS\SE\TB\EI\EI
- 1 Pennsylvania Users: On a student Special Education record, when adding a Reevaluation, the case due date will now default to the Next Evaluation date of the prior evaluation. The case due date calculation will still count 60 days from the District Received Date (if entered), but will not allow the Case Due date to exceed the Next Evaluation Date.

Enhancement Proi#3467312

#### RI State Related

#### RI State Related - Student Management System

#### Health Records

#### Web Student Management\Office\Health Records

Web Student Management\Office\Health Records\Vaccinations \Compliance Groups

- WS\OF\HR\VA\CG
- 1 Rhode Island Users: A new compliance group rule, 1BF15 If 1st dose is before 15 years old, has been created and is assigned to HPV for the compliance group CT2 Catchup 2 Dose.

**Enhancement** Proj#3482664

#### SD State Related

#### SD State Related - Business Management System

# Web Human Resources\Federal-State Reporting\South Dakota State Reporting

Web Human Resources\Federal-State Reporting\South Dakota State Reporting\Personnel Record Form\Extract PRF Employee Data

- WH\SR\SD\PR\ED
- 1 South Dakota Users: The Maintain, Maintenance screens, Exception Report, and Export files have been updated. The Reporting Code Type has been removed from the Employee Extract, Export, and PRF Employee screens. Deaf/Hearing Impaired Teacher and Blind/Visually Impaired Teacher have been added to Assignment Export and PRF Assignment screens. Additional wording changes have also been made on the PRF screens.

Enhancement Proj#3485350

#### SD State Related - Student Management System

# Web Student Management\Federal-State Reporting\South Dakota State Reporting

Web Student Management\Federal-State Reporting\South Dakota State Reporting\SIMS\Extract SIMS Data

- WS\SR\SD\SI\ES
- 1 South Dakota Users: Address, Student Directory Info, and Homeless Start Date fields have been added to the SIMS export process for 2018. The Foster Care field has been removed for 2018. The Unaccompanied Youth field now reports a Yes or No value, instead of Y or N.

<sup>\*</sup> State-UG = User Group Enhancement

#### TN State Related

#### TN State Related - Business Management System

### Web Human Resources\Federal-State Reporting\Tennessee State Reporting

Web Human Resources\Federal-State Reporting\Tennessee State Reporting\Hybrid Plan, PDI\Extract Hybrid Plan, PDI Data

- WH\SR\TN\HY\XD
- 1 Tennessee Users: The edit button for the Payroll Frequency Cross References on the Extract screen is now working and users can edit their cross references. The Cross-Reference area text has also been updated to "State of TN."

Enhancement Proi#3470232

**Enhancement** 

**Enhancement** 

Proj#3494881

#### TN State Related - Student Management System

#### Scheduling

#### Web Student Management\Students\Student Browse

Web Student Management\Students\Student Browse\Profile Tabs\Scheduling Tab\Current Scheduling\Current Scheduling (Main Screen)

- WS\ST\TB\SC\CS\CS
- 1 Tennessee Users: Scheduling and Grading screens have been updated to include the Credit Recovery flag in the TN State Reporting Proj#3484850 + area.

### Web Student Management\Federal-State Reporting\Tennessee State Reporting

Web Student Management\Federal-State Reporting\Tennessee State Reporting\Educational Information System\Export EIS Data

- WS\SR\TN\EI\EI
- 1 Tennessee Users: The Export EIS Data process has been updated to **Enhancement** add leading zeroes to Bus Numbers if they are less than ten Proi#3498236 characters (015 and 045 records).
- 2 Tennessee Users: The Export EIS Data process has been updated to Correction use the correct Record Version (02) for 2017-18 044 record deletes. Proj#3490117
- 3 Tennessee Users: Course Codes for EIS have been updated. Enhancement Proj#3469360
- 4 Tennessee Users: The Export EIS Data process has been updated to **Enhancement** generate a 040 record error for non-immigrant students with a Native Proj#3470442 Language other than English and without a US Entry Date.

#### TX State Related

#### TX State Related - Business Management System

### Human Resources\Federal-State Reporting\Post T.R.S.

Human Resources\Federal-State Reporting\Post T.R.S.

- HR\SR\PT (PaC)
- 1 Texas Users: The Post TRS process has been disabled in PaC. Also, the Add, Edit, and Delete functionality has been replaced with View only functionality in the following areas of PaC State Reporting:

  - 1. TRS History
  - 2. RP15 PR Adjustments
  - 3. RP16 PP Adjustments
  - 4. Member Data
  - 5. Employment of Retired Members
  - 6. Reporting Extract TRS Information, Create Submission File and Run Matching Expenditure Reports only

#### \* State-UG = User Group Enhancement

Page 16 of 38

# Web Human Resources\Federal-State Reporting\Texas State Reporting\PEIMS\PEIMS\Extract PEIMS Data

- WH\SR\TX\PE\PE\XD
- 1 Texas Users: The following items have been added/enhanced for Auxiliary Role ID reporting:

Enhancement Proi#3470572

- 1. Pre-PEIMS reports contain Auxiliary Role ID data.
- 2. The error message cuts off/truncates on the Staff Lists/Edits report.
- 3. Add this information to the Legacy format export so it can be imported into Student (this is already there).
- 4. Auxiliary Role ID has been added to Data Mining.

### Web Human Resources\Federal-State Reporting\Texas State Reporting\Texas Student Data System\TSDS PEIMS\Export TSDS PEIMS Staff Data

- WH\SR\TX\TS\TP\EX
- 1 Texas Users: The payroll amount on 30060 records will be rounded to the nearest whole dollar when the record is extracted from an employee's contract. This amount will then carry through to the export and be exported as a whole dollar.

#### Enhancement Proj#348888

#### TX State Related - Student Management System

#### **Enrollment**

#### Web Student Management\Students\Product Setup

Web Student Management\Students\Product Setup \Utilities\Mass Assign Languages

- WS\ST\PS\UT\AL
- 1 Texas Users: The Mass Assign Languages utility has been updated to add the Home Language field on the LEP tab as a source language to populate Student Language.

Correction Proj#3482157 +

#### Food Service

#### Web Student Management\Food Service\Payor

Web Student Management\Food Service\Payor\Customer Maintenance\Direct Certification\Direct Certification Processes\Import Certification Information

- WS\FS\PM\DC\IE\IM
- 1 Texas Users: The Food Service Direct Certification import process now allows both the previous format and new format of import files from the state. The Import screen will continue to include the Reduced Lunch Code to make sure it is in place when the new state format is used.

#### Enhancement Proj#3481727

#### **Graduation Requirements**

### Web Student Management\Office\Curriculum & Assessment

Web Student Management\Office\Curriculum & Assessment\Graduation Requirements\PGP Forms\Maintenance

- WS\OF\CA\GR\PG\FM
- 1 Texas Users: Merge fields were made available to PGP forms. The new merge fields are for Advanced English, Advanced Math, and Advanced Science. Each of these areas has a merge field for semesters 1 and 2 of grades 9-12.

<sup>\*</sup> State-UG = User Group Enhancement

Access Path: Web Student Management\Office\Health Records

#### Health Records

#### Web Student Management\Office\Health Records

Web Student Management\Office\Health Records\Vaccinations \Reports\Texas State Reports\Annual Report of Immunization Status

- WS\OF\HR\VA\RE\TX\IS
- 1 Texas Users: The Annual Report of Immunization Status has been updated to accommodate 2018 changes. This includes the addition of new totals for reporting students with medical exemptions for all required vaccines and students who are provisionally enrolled for at least one vaccine.

#### Enhancement Proi#3498491

#### Scheduling

# Web Student Management\Office\Current Scheduling Web Student Management\Office\Current Scheduling\Build Course Master\Course Master\Course Master

- WS\OF\CS\BC\CM\CM
- 1 Texas Users: The new OnRamps Dual Enrollment field has been added to Section in Course Master under the Texas State Specific area. Students added to classes with the indicator will be reported with a 1 for OnRamps Dual Enrollment in PEIMS Submissions 3 and/or 4. The field was also added to:
  - 1. Mass Change Course Master Fields utility
  - 2. User-defined Course Report selection screen Please note that PEIMS processes have not yet been updated to extract or report on this field; this will be added in a future update.

#### Enhancement Proj#3471294

#### **Test Scores**

# Web Student Management\Office\Curriculum & Assessment Web Student Management\Office\Curriculum & Assessment\Test Scores\Test Builder

- WS\OF\CA\TS\TB
- 1 Texas Users: New performance levels have been added to STAAR EOC. These new levels include the values of: Did Not Meet, Approaches, Meets, and Masters. Test Builder has been updated to allow for specifying the performance levels appropriate for a test. To set up the new performance levels, follow these steps:
  - 1. In Test Builder, expand the test and select the EOC Summary Mode of Performance Level.
  - 2. Choose to use the new performance levels for tests administered in 2017+, or the old performance levels for older tests. Please note that if a test has already had the old performance levels set up, they must first be deleted before the system will offer the option to use the new ones.
  - 3. Set up each performance level by selecting the appropriate column in the Scores section. Note that while the "Did Not Meet" level is listed, if there is not a column appropriate for it, it may be left blank. Following the completion of this setup, students with new passing performance levels will now have them reported in Transcripts.

<sup>\*</sup> State-UG = User Group Enhancement

# Web Human Resources\Federal-State Reporting\Texas State Reporting\Texas State Reporting\Texas State Reporting\Texas Data

- WH\SR\TX\TR\ED
- 1 Texas Users: An exception is now generated when an employee has an RP20 record without a matching ED40 record. An exception will also be generated when an employee has an ED40/45 record that covers the reporting period, but an RP20 record does not exist.

Enhancement Proj#3498110

2 - Texas Users: A Pay Code Selection has been added to the TRS Extract screen. The pay codes selected would allow those pays to be combined with pay listed as the employee's primary pay to reduce the number of records generated.

Enhancement Proj#3483576

3 - Texas Users: TRS history is no longer overstating the hours worked for multiple pay codes with the same TRS Position.

Enhancement Proj#3470113

### Web Human Resources\Federal-State Reporting\Texas State Reporting\TRS\Calculate Matching Expenditures

- WH\SR\TX\TR\ME
- 1 Texas Users: When the Calculate Matching Expenditures process is run, the amounts that are posting to TRS History (and subsequently the RP20 records) are correct.

Enhancement Proj#3493485

#### 

- WH\SR\TX\TR\RE\RR
- 1 Texas Users: An Error and Audit section has been added to the RP records report. The report shows the amount of Care contributions that were actually taken and compares that value against what the system calculates should have been taken to determine if there is a significant variance.

Enhancement Proj#3493471

## Web Human Resources\Federal-State Reporting\Texas State Reporting\TRS\TRS Work Days\Update TRS Work Days

- WH\SR\TX\TR\WD\UP
- 1 Texas Users: The Update TRS Work Days utility has been updated so that Hours Scheduled is no longer being overstated when there are multiple assignments for which the Pay Codes are set with the same TRS Position Code.

<sup>\*</sup> State-UG = User Group Enhancement

# Web Student Management\Federal-State Reporting\Texas State Reporting

### Web Student Management\Federal-State Reporting\Texas State Reporting\PEIMS\PEIMS\Extract PEIMS Data

- WS\SR\TX\PE\PE\EP
- 1 Texas Users: Multiple updates related to the new Crisis Submission have been added to the PEIMS processes.
  - 1. The filenames now match the required format, which will also prevent the CASE rating codes from being included in the EducationOrganization interchange.
  - 2. Crisis Code 06 students have been added to the Crisis Submission for districts that have enrolled students displaced by hurricane Irma.
    3. The School Start window has been extended for the 2018 school year to end on the last Friday in October instead of the traditional end date of the last Friday in September. The School Start window is used to calculate student As-Of Status codes for PEIMS Submission 1 reporting and does not require districts to change any of their procedures to accommodate this change.
- 2 Texas Users: The PEIMS processes have been updated with additional 2018 changes, including resolution to issues with printing 000 for 1st Post-Secondary Certification-Licensure, as well as Student Language not extracting. Obsolete CASE-related fields will no longer be extracted or displayed in PEIMS Maintain. Crisis Code 05 has had it's long description updated. OnRamps will now extract for Course Transcript files. And most 2018 Business Rule updates have been completed, as well.
- 3 Texas Users: Several of the reporting requirement changes for 2018 have been completed with this update. Updates include the addition of new fields including NSLP, and Associate Degree, as well as the 1st, 2nd, and 3rd Post-Secondary Certification-Licensure fields. NSLP is reported per campus, and is available in Texas Entity Info. The other new fields were added under TX/NCLB for the most part, except for OnRamps Dual Enrollment, which was added to the Section in Course Master. Please note that the OnRamps element is not currently able to be extracted and will be implemented in a future programming request. Corresponding reports and utilities were also updated to accommodate the new fields.

  Additionally, please note that more changes are planned for a future project, to include additional Business Rule implementation and an update to the 1st Post-Secondary Certification-Licensure field to

Enhancement Proj#3489719

Enhancement Proj#3499339

Enhancement Proi#3470778

make it mandatory.

<sup>\*</sup> State-UG = User Group Enhancement

### Web Student Management\Federal-State Reporting\Texas State Reporting\PEIMS\PEIMS\Maintain Extracted PEIMS Data\Student

- WS\SR\TX\PE\PE\ME\SU
- 1 -Texas Users: The T-STEM and ECHS fields on the PEIMS maintain will now check against the correct code table. Previously, when manually editing a record in Submission 4, an erroneous pop-up would display indicating the field was not used for that submission.

Correction Proj#3469029

2 - Texas Users: The PEIMS process has been updated to include the Crisis Submission. This is to fulfill the crisis-specific submission requirement for the 2018 school year. It works similarly to other PEIMS Submissions, reporting only those interchanges and complexes as required. PLEASE NOTE: 1) The EdOrg interchange is only needed to be exported the first time the data is sent to the state, or if the data changes. After the first upload, please remember to uncheck the EdOrg file in the TSDS PEIMS Export template. 2) Please ensure the CASE Choice fields in Entity Year Setup are blank or they will be included in the XML. 3) As students are only intended to be reported one time, we set a flag on their record once the XML file is created to ensure they are not reported again. There is not a way to export them again, so please make sure you do not create the XML files until you have verified the data is correct in PEIMS Maintain. If a file is exported and then not sent to TEA, those records cannot be re-exported in Skyward at this time. 4) The filename will need to be updated to match Summer 1 requirements. This means that you will need to remove the interchanges from the zip file and edit each file's name to add "SUMR1" immediately after the 2018. We apologize for the inconvenience and will be correcting this in a future update as soon as possible. Please also note that Crisis Code 06 students will not be included at this time, but we will update the submission to include them in a future update as well.

Enhancement Proj#3485416

# Web Student Management\Federal-State Reporting\Texas State Reporting\PEIMS\Pre-PEIMS\090 Staff Responsibilities

- WS\SR\TX\PE\PP\SR
- 1 Texas Users: Entity and calendar selection ranges have been added for the Pre-PEIMS Calendar Date report. This will allow districts to run the report for specific Calendar/track data, rather than having all Calendar/track data display by default. Please note that a menu ID was added for this report's menu path, and districts that assign security down to the individual report level will need to update security groups needing this report with the new menu path.

Enhancement Proj#3477381

#### UT State Related

#### **UT State Related - Business Management System**

# Web Financial Management\Federal-State Reporting\Utah State Reporting

Web Financial Management\Federal-State Reporting\Utah State Reporting\Reports\USOE Chart of Accounts\Import USOE Chart of Accounts

- WF\SR\UT\RE\US\IU
- 1 Utah Users: The USOE Chart of Accounts for 2017-2018 has been updated with changes provided by the Utah State Board of Education These changes will require the "Importing of the USOE Chart of Accounts" for the Transparency Revenue & Expense reporting,

<sup>\*</sup> State-UG = User Group Enhancement

Access Path: Human Resources\Employee Management\State Reporting

#### WI State Related

#### WI State Related - Business Management System

#### Employee Management

# Human Resources\Employee Management\State Reporting Human Resources\Employee Management\State Reporting

- HR\EM\ST (PaC)
- 1 Wisconsin Users: The following fields were removed from the WISE Staff Data reporting area as they are no longer reported to the DPI. Proj#3474130
  - 1. Number of Classes
  - 2. English Classes
  - 3. Math Classes
  - 4. Science Classes
  - 5. Social Studies Classes
  - 6. World Language Classes
  - 7. Art Classes
  - 8. Elem All Subject classes.

The "Local Assignment Title" field is now a required field and will populate with the Assignment Description from Employee Management.

The "FTE" field has been changed to a 4-digit numeric format.

# Web Human Resources\Employee Administration\Employee Management

Web Human Resources\Employee Administration\Employee Management\Plan Processes\1202 State Processing\Import 1202 Benefits from Payroll

- WH\AD\EM\PP\ST\BP
- 1 Wisconsin Users: When running the Import 1202 Benefits from Payroll process, the Available Pay Codes and Available Benefits lists are now refreshing to show the current selection sets when codes have been inactivated or descriptions have been changed. No further user steps are necessary to activate this change.

### Correction Proj#3494114

# Web Human Resources\Federal-State Reporting\Wisconsin State Reporting

Web Human Resources\Federal-State Reporting\Wisconsin State Reporting\Wisconsin Retirement\Maintain Wisconsin Retirement Data

- WH\SR\WI\WR\MR
- 1 Wisconsin Users: Add/Edit/Delete functionality has been added to the myETF Wisconsin Retirement Maintenance screen. This functionality allows employee records to be added, edited, and deleted from the Payroll work file prior to exporting the records for submission. No additional user steps are necessary to active this functionality.

Enhancement Proj#3332531

#### WI State Related - Student Management System

#### Special Education

#### Web Student Management\Student Services\Special Education

Web Student Management\Student Services\Special Education\Special Ed Tabs\IEP Information\IEP Information Secured Items\IEP Forms\Wisconsin Forms\Notice of Changes to IEP Without an IEP Team Meeting Form I-10

- WS\SS\SE\TB\IE\SI\IF\IF\NC
- 1 Wisconsin Users: The following Special Education forms are now historical: I-9 Individualized Education Program, I-10-A Changes to IEP, I-10-B Notice of Changes to IEP Without an IEP Team Meeting, and M-4 Notice of Graduation.

<sup>\*</sup> State-UG = User Group Enhancement

#### Web Student Management\Students\Student Browse

### Web Student Management\Students\Student Browse\Profile Tabs\Special Ed Tab \Special Ed Tabs\Disability Details

- WS\ST\TB\SE\TB\DI

1 - Wisconsin Users: The Student Profile Disabilities tab area was removed and the information now displays on the Special Education record expansion, so that disabilities that change per evaluation record now display correctly. Enhancement Proj#3468612 +

### Web Student Management\Students\Student Browse\Profile Tabs\Special Ed Tab \Special Ed Tabs\Special Ed Tabs\Sp

- WS\ST\TB\SE\TB\SE

1 - Wisconsin Users: Within the Special Education module, IEPs that have Educational Environment records missing the actual code value are now automatically updated to fill with the value that had been saved on the corresponding IEP.

Correction Proj#3484843

#### Web Student Management\Food Service\Product Setup

# Web Student Management\Food Service\Product Setup\Utilities\Monthly Reimbursement Export\Site Monthly Reimbursement Export

- WS\FS\PS\UT\MR\SM

1 - Wisconsin Users: The new Food Service Site Monthly Reimbursement Export is now available for submitting Food Service records online to the Wisconsin Department of Food and Nutrition for the Child Nutrition programs. Enhancement Proi#3500007

#### Web Student Management\Federal-State Reporting\Ed-Fi

#### Web Student Management\Federal-State Reporting\Ed-Fi\Ed-Fi\Data by Subject

- WS\SR\EF\EF\BS

1 - Wisconsin Users: Ed-Fi now displays messages to indicate when there are setup issues. It also has explanations for some of the error messages returned by the API.

Enhancement Proj#3478692

#### Web Student Management\Federal-State Reporting\Ed-Fi\Ed-Fi\Mass Send to API

- WS\SR\EF\EF\MS

1 - Wisconsin Users: Language codes now send the correct values for 2017 Ed-Fi. Correction Proj#3496327

2 - Wisconsin Users: There is a new option to verify dependencies for Ed-Fi records before sending them to the state. This will reduce errors at the state and help to identify data sent out of order.

Enhancement Proj#3497973

3 - Wisconsin Users: A couple minor display issues have been corrected. Also, Ed-Fi Grading Period Setup records can now be deleted. Finally, Course Ranges on the Mass Send utility now apply to StudentSectionAssociations. Enhancement Proj#3469657

# Web Student Management\Federal-State Reporting\Wisconsin State Reporting

### Web Student Management\Federal-State Reporting\Wisconsin State Reporting\Ed-Fi\Ed-Fi\Data Sent to State

- WS\SR\WI\EF\EF\ED

 1 - Wisconsin Users: Days Possible and Present attendance numbers are now always 0 for the Department of Health and Department of Corrections Districts. **Enhancement** Proj#3499747

2 - Wisconsin Users: Ed-Fi has been moved to a new menu path directly under State Reporting. Ed-Fi options have been divided into standard product setup trees.

<sup>\*</sup> State-UG = User Group Enhancement

### Web Student Management\Federal-State Reporting\Wisconsin State Reporting\Ed-Fi\Mass Send Ed-Fi Data

- WS\SR\WI\EF\EF\MS
- 1 Wisconsin Users: Ed-Fi has been updated to use the behavior code from the Primary Incident Type in addition to any Incident Types attached to the Offense Code. Also, duplicate discipline records for students with multiple enrollments will no longer be pulled.

Enhancement Proj#3485313

### Web Student Management\Federal-State Reporting\Wisconsin State Reporting\Reports\PI-1563 Pupil Count

- WS\SR\WI\RE\PC
- 1 Wisconsin Users: A PK Special Education Summary section has been added to the PI-1563 report. This will provide a breakdown of 4 Year Old PK Special Education and those that are Not 4 Years Old in PK Special Education, as well as the 524.5 and 437 K4 programs.

Enhancement Proj#3487594

2 - Wisconsin Users: The PI-1563 Verify Counts utility will now correctly recognize saved historical data runs.

Enhancement Proj#3469352

### General Updates

#### General Updates

**General System - General Updates - General System** 

#### Security

#### Product Setup\Skyward Contact Access\Security

Product Setup\Skyward Contact Access\Security\Product Setup\Configuration\Security Configuration

- PS\CA\SE\PS\CF\SC
- 1 Districts are now required to set Automatic Log Out Minutes Idle.

  The acceptable range is 3 to 1440 minutes. If districts currently have the option off, the values will be defaulted to 240 minutes (4 hours).

Enhancement Proj#3403902

#### Student

# Web Student Management\API\Student Guardians Web Student Management\API\Student Guardians

- WS\AP\SG
- 1 Custodial and Pick Up fields have been added to Guardians in the Skyward API.

Enhancement Proj#3496339

#### Business Management System - General Updates - Business Management System

### Account Management

# Web Financial Management\Account Management\Account Management Reporting

Web Financial Management\Account Management\Account Management Reporting\Budgetary Data Mining\Budgetary Data Mining

- WF\AM\RP\DM\DM
- 1 The print queue will now display the correct month for the report description for Budgetary Data Mining summary reports.

Correction Proj#3474556

### Web Financial Management\Account Management\Account Management Reporting\General Inputs History

- WF\AM\RP\GI
- 1 The validation for alphanumeric ranges for the General Inputs History and Vendor Check History reports is no longer case sensitive.

<sup>\*</sup> State-UG = User Group Enhancement

#### **Budget Management**

### Web Financial Management\Account Management\Budget Management Web Financial Management\Account Management\Budget Management\Budget Entry\Budget Entry

- WF\AM\BM\BE\BE

1 - The Web Budget Import has a new option to automatically add new accounts. It is available when the district configuration allows account Proj#3435758 additions with budget imports. The new option is not available for the state of Washington.

**Enhancement** 

#### **Employee**

### Web Human Resources\Employee\Employee Profile Web Human Resources\Employee\Employee Profile

- WH\EP\EP

1 - The Status field was added to the first add screen in Employee Profile on the Web. This will allow the user to select Employee or Reference right away when adding. When Reference is selected, the Social Security Number will not be required to continue with the add process. The Social Security Number will still be required when adding an Employee. Previously, the Social Security Number was required when adding a Reference or Employee in Web Employee Profile.

Enhancement Proj#2397656

#### Web Human Resources\Employee\Employee Browse

Web Human Resources\Employee\Employee Browse\Profile Tabs\Custom Forms

- WH\EP\TB\CU

1 - Custom Form Audit Tracking is available in Employee Profile. For one-to-one forms, a History button allows a user to view the change history for the selected Custom Form. For one-to-many forms, an All History button allows a user to view the change history for all form entries, and a History button allows a user to view the change history for an individually selected form entry.

Enhancement Proj#2428690

#### Employee Management

### Web Human Resources\Employee Administration\Employee Management

### Web Human Resources\Employee Administration\Employee Management\Assignment Export\Payroll Import

- WH\AD\EM\AE

1 - The Assignment Export/Payroll Import has been updated to properly handle Additional Pay Codes when the parent assignment Pay Code has been selected to exclude from merge criteria.

**Enhancement** Proj#3467616

2 - The Assignment Export/Payroll Import has been updated to handle the new accounting options for Additional Pay Codes when using the configurations for Current Assignments. The account distributions will be included on the reports, and the Pay Records for Additional Pay Codes are created/updated according to the Account Distribution set up for Additional Pay Codes on the main assignment.

**Enhancement** Proj#3124053 **Key Feature** 

3 - The "traditional" Assignment Export/Payroll Import has been updated to handle the new additional pay code account distributions. The key feature with the traditional import is combining these account distributions when the parent assignments are being combined. A traditional assignment export/payroll import is when in Employee Management Configuration, Payroll Import Options, one of the top two during import to payroll merge options is selected.

<sup>\*</sup> State-UG = User Group Enhancement

## Web Human Resources\Employee Administration\Employee Management\Assignments\Assignments

- WH\AD\EM\AS\AS
- 1 When an add-on has the option selected to not use the Calculated FTE, the Calendar ID from the Position Control is used instead of the Calendar ID from the Assignment.

Correction Proj#3470252

2 - A new Account Distribution option has been added to the Additional Pay Code setup on Staff Assignment records. This option will allow you to select how the Account Distribution should be determined for an Additional Pay Code. The available options are:

Enhancement Proj#3124017

- Account Distribution from Assignment (default option) The Account Distribution is the same as the assignment Account Distribution.
- 2. Entered Account Distribution This allows the user to use the Add, Edit, and Delete functions to set up an Account Distribution different from the assignment Account Distribution.
- 3. Overlay Assignment Account Distribution This allows the user to set up an account overlay based on the assignment Account Distribution.
- 3 The following processes have been updated to handle the new Additional Pay Code account distribution options:

Enhancement Proj#3411350

Enhancement

Proj#3126501

- 1. Rename Pay Code utility.
- 2. Import Assign from Emp Mgt Plans & Import Assigns from Sal Neg Plans in Employee Management Plan Management.
- 3. Stop Assignment/Start Assignment for Employee Management Assignments.
- 4. Create Performance Pay Assignments from Personnel Evaluations in Employee Management Plan Processes (Florida Only).

### Web Human Resources\Employee Administration\Employee Management\Position Control

- WH\AD\EM\PC

- 1 A new Account Distribution option has been added to the Additional Pay Code setup on Position Control records. This option will allow you to select how the Account Distribution should be determined for an Additional Pay Code. The available options are:
  - an Additional Pay Code. The available options are:

    1. Account Distribution from Assignment (default option) The Account Distribution is the same as the assignment Account
  - 2. Entered Account Distribution This allows the user to use the Add, Edit, and Delete functions to set up an Account Distribution different from the assignment Account Distribution.
  - 3. Overlay Assignment Account Distribution This allows the user to set up an account overlay based on the assignment Account Distribution.

These changes can cascade to the assignments.

# Web Human Resources\Employee Administration\Employee Management\Plan Processes\Assignment Audit

- WH\AD\EM\PP\AA
- 1 The Assignment Audit correctly calculates the Add-on amount when the Add-on uses the entered FTE value instead of Calculated FTE. It is now using the same logic as the updated Add-on screen on the assignment.

<sup>\*</sup> State-UG = User Group Enhancement

### Web Human Resources\Employee Administration\Employee Management\Product Setup\Utilities\Additional Pay Code Mass Add

- WH\AD\EM\PS\UT\AM
- 1 A menu ID has been created for Additional Pay Code Mass Add. The utility had been sharing a menu ID with the Position-Assignments Mass Change utility. In addition, the Additional Pay Code Mass Add utility is now available in both Employee Management and Salary Negotiations. Previously, this utility was only available in Employee Management.

Enhancement Proj#3433240

### Web Human Resources\Employee Administration\Employee Management\Product Setup\Utilities\Positions - Assignments Mass Change

- WH\AD\EM\PS\UT\PA
- 1 The Additional Pay Codes Mass Assign utility now incorporates Account Distribution options for the Additional Pay Codes created and updated by the utility.

Enhancement Proj#3380121

2 - The Additional Pay Code field has been added to the additional parameters within the Selection Parameters of the Additional Pay Code Mass Add utility. Enhancement Proj#3380132

#### Web Human Resources\Employee\Product Setup

Web Human Resources\Employee\Product Setup\Utilities\Contract Status Import to Profile

- WH\EP\PS\UT\CI
- 1 The menu ID for the Contract Status Import has been corrected so that security to the utility can now be given to non system wide users. Previously, only system wide users could run the utility.

Correction Proj#3422850

#### **FastTrack**

# Web Applications\Employee Access\Fast Track Screener Web Applications\Employee Access\Fast Track Screener

- WA\EM\FS
- 1 If screener questions contain a score exceeding the maximum, when saving the scores, a message will appear stating that the score must be within a specific range. After clicking OK on the message, the user is returned to the field that contains the invalid score for correction.

Correction Proj#3437848

# Web Human Resources\Employee Administration\FastTrack Web Human Resources\Employee Administration\FastTrack\Application Processing\Move To Profile

- WH\AD\FT\AP\MP
- 1 FastTrack Move To Profile has been updated to handle the new additional pay code account distributions from the assignment. This program request specifically addresses the "traditional" Payroll Import options (not Current Assignments). A "traditional" Payroll Import option is when in Employee Management Configuration, Payroll Import Options, one of the top two "During import to payroll merge assignments based on" options is selected.

Enhancement Proj#3458488

## Web Human Resources\Employee Administration\FastTrack\Position Processing\Product Setup\Codes\Job Descriptions

- WH\AD\FT\PP\PS\CO\JD
- 1 The selection for Job Descriptions has been converted to an Express Entry Lookup to allow selection when there is a significantly large number of Job Descriptions.

<sup>\*</sup> State-UG = User Group Enhancement

System: General Updates - General Updates Module\Area: General Inputs

Access Path: Web Financial Management\Account Management\General Inputs

#### General Inputs

# Web Financial Management\Account Management\General Inputs Web Financial Management\Account Management\General Inputs\Journal Entry\Journal Entry

- WF\AM\GI\JE\JE\JE

1 - Account Management General Inputs now includes change history. Change history is captured once the addendum is loaded; older audit history is not available. The system captures changes made in both PaC and Web; however, the change history display is only available on the Web. Enhancement Proj#3487987

#### Insurance Tracking

# Web Human Resources\Insurance Tracking\Open Enrollment Approvals

#### Web Human Resources\Insurance Tracking\Open Enrollment Approvals

- WH\IT\OE

1 - The Insurance Tracking Open Enrollment approvals process has been updated to allow processing of plans with future start dates.

Correction Proj#3481610

#### Payroll

#### Human Resources\Payroll\Payroll Payables

Human Resources\Payroll\Payroll Payables\Payables Reversal\Proc Reversal

- HR\PA\PB\PR\PR (PaC)

1 - Running a Payroll Payables reversal for employees who are inactive will no longer lock up the payroll process.

Correction Proj#3485260

### Web Applications\Employee Access\Personal Information

Web Applications\Employee Access\Employee Information\Personal Information\Payroll\Checks

- WA\EM\EI\PI\PA\CH

1 - Payroll Payables amounts no longer show in the YTD amounts when printing check information from Employee Access.

**Correction** Proj#3412177

#### Web Human Resources\Employee\Employee Browse

Web Human Resources\Employee\Employee Browse\Profile Tabs\Pay Records

- WH\EP\TB\PR

1 - Deductions and Benefits can no longer be added to the Employee Profile for a reference.

<sup>\*</sup> State-UG = User Group Enhancement

#### **Position Request**

### Web Human Resources\Employee Administration\Position Request Web Human Resources\Employee Administration\Position Request\Product Setup\Configuration

- WH\AD\NH\PS\CF

1 - A Screener Access configuration has been added to FastTrack. This configuration allows the district to inactivate employees as FastTrack screeners so that that they no longer have access to past applications.

**Enhancement** Proj#3422043

It is important to note that:

- 1. Existing screeners will already be set as active screeners.
- 2. Adding new screeners will require an additional step of editing their Screener Access and selecting the Active Screener option.
- 3. Inactivating a screener does not automatically remove them from any Screener Groups or positions.

The Screener Access can be used to address two scenarios:

- 1. The screener is no longer employed with the district, and still has access to Employee Access, but should no longer have access to any applications to which that they may have previously had access.
- 2. The screener has changed positions, and may still be a screener, but they should no longer have access to the applications to which they previously had access.

#### **Purchasing**

#### Web Financial Management\Purchasing\Product Setup Web Financial Management\Purchasing\Product Setup \Configuration\ECommerce

- WF\PU\PS\CF\EC
- 1 The e-commerce vendor, Baker Office Products, is now Officewise Furniture & Supply.

Enhancement Proj#3495964

Enhancement

2 - School Health Corporation has been added to our list of online vendors. To get set up with an account and to get e-commerce configuration information, please contact:

Proj#3387187

Lynn Guza – Ecommerce Sales Manager

Iguza@schoolhealth.com

Once you have your connection information (URLs, Login, and Password), you can submit a Service Call to Skyward if assistance is needed in setting up the e-commerce configuration.

3 - Martin's Office Supply has been added to our list of online vendors. In order to set up an account and get e-commerce configuration information, please contact:

Enhancement Proj#3405506

Cody Martin

cmartin@mosdirect.com

817-573-2694

Once connection information has been acquired (URLs, login, and password), a service call can be submitted to Skyward if assistance is needed to set up the e-commerce configuration.

### Web Financial Management\Vendors \Data Mining Web Financial Management\Vendors \Data Mining

- WF\VE\DM
- 1 SBAA Usage is now available in Vendor Data Mining. The Vendor Profile and Vendor Browse screens have been updated to show the SBAA entity descriptions.

<sup>\*</sup> State-UG = User Group Enhancement

# Web Financial Management\Vendors \Vendor Browse Web Financial Management\Vendors \Vendor Browse\Profile Tabs\ACH

- WF\VE\TB\AC
- 1 Vendor ACH setup information can now be added or modified when Batch invoices are present on the system. Attempting to remove ACH setup information is still not allowed when Batch or Open status invoices exist for a vendor.

#### Enhancement

Proj#3490611

#### Web Financial Management\Vendors \Vendor Browse\Profile Tabs\Vendor

- WF\VE\TB\VE
- 1 A Cash Receipts tab is now available for Vendor Profile.

#### WI-UG Enhancement

Proj#2483520

**Key Feature** 

# School Based Activity Accounting Web Financial Management\SBAA\Cash Receipts Web Financial Management\SBAA\Cash Receipts

- WF\AC\CA
- 1 The Mass Assign Receipt Numbers and Print utility for SBAA Cash Receipts has been corrected to assign the receipt numbers correctly for districts without Fee Management configured.

### Correction Proj#3489027

#### Substitute Tracking

### Web Human Resources\Substitute Tracking\Third Party Import Web Human Resources\Substitute Tracking\Third Party Import\Maintain Sub Tracking Workfile

- WH\ST\TP\MS
- 1 The Third Party Import Substitute Tracking workfile generation process will now correctly cascade to the Sub Tracking default account when accounts have not been set up in AESOP.

#### Correction Proj#3487756

#### **Timeoff**

# Mobile\My Time Off\ Mobile\My Time Off

- MB\TO
- 1 For districts using Frontline (formerly Aesop) for Sub Tracking, the Mobile app will now allow users to indicate that they need a sub for their Time Off request. Once the Time Off request is submitted, the user is forwarded to the Frontline website. When a user cancels Time Off requests with the Mobile app, and the request is flagged as "sub needed," if the Third-Party Sub Tracking software is not Frontline, the user will see notification that they should log into the third-party website to remove the sub request.

#### WI-UG Enhancement

Proj#3473031

### Web Applications\Employee Access\Time Off Web Applications\Employee Access\Time Off

- WA\EM\TO
- 1 When selecting the Sub Needed option for Time Off requests entered on iOS devices, the user will now see a prompt that will open the Frontline site in the Safari Web browser. Due to the way that iOS handles security in the browser, and in stand-alone web apps, the user may need to log back in to the Skyward app when they complete their sub request.

<sup>\*</sup> State-UG = User Group Enhancement

#### **TrueTime**

#### Web Human Resources\TrueTime\Product Setup

Web Human Resources\TrueTime\Product Setup\Utilities\Time Sheet Processing\True Time Import

- WH\TT\PS\UT\TS\IM

1 - The True Time Import utility has been updated to read alphanumeric ID's.

Correction Proj#3495221

2 - The edit check on the Employee ID for the True Time Import utility has been corrected so that the import will accept ID's up to the maximum length.

**Correction** Proj#3483611

### Student Management System - General Updates - Student Management System

#### Administration

#### Web Student Management\Administration\SkyBuild

Web Student Management\Administration\SkyBuild\Exports\Others\OneRoster Export

- WS\AD\SB\EX\OT\OR
- 1 The option to "Allow multiple 'Users.csv' records for users with multiple roles?" has been added to the OneRoster export to allow control of the Users.csv file creation and the SourcedIds that are used for the records. When checked, a record is created for each person for each of their roles (Teacher, Student, Guardian), allowing each role to be reported correctly. When unchecked, a record is created for each person and reports only one role, using the hierarchy of "Teacher, Student, Guardian." Unchecking this new option will allow the export to function in the way it did prior to the SourcedIds changing on the Users.csv.

Enhancement Proj#3491882

2 - Updates have been made to the OneRoster export to correct the formatting issues in the Manifest, Courses, and Demographics files. The "Export 'Grades' on users.csv for Students?" option for v1.0 has also been updated to properly save the selected value for the Export Template. Correction Proj#3494182

3 - The OneRoster Export utility has a been updated to allow for exporting in two different formats. v1.0 is the previous format and v1.1 is the current format.

**Enhancement** Proj#3485564

#### Attendance

# Web Applications\Educator Access Plus\Teacher Access Web Applications\Educator Access Plus\Teacher Access\Positive Attendance

- WA\EP\TA\PA

1 - A new checkbox has been added to Absence Types to allow an overwrite by Positive Attendance. When this checkbox is checked for an Absence Type, existing attendance can be overwritten by entry from Positive Attendance and PASS+. WI-UG Enhancement

Proj#3359753

**Key Feature** 

# Web Student Management\Educator Access Plus\Product Setup Web Student Management\Educator Access Plus\Product Setup\Configuration\Attendance District Setup

- WS\EA\PS\CF\AD
- 1 If configured to display and no students are marked absent in Mobile, a prompt will confirm on the Save that no one was absent.

<sup>\*</sup> State-UG = User Group Enhancement

#### Web Student Management\Office\Attendance

### Web Student Management\Office\Attendance\Attendance Letters\Product Setup\Utilities\Clone Attendance Letters Setup

- WS\OF\AT\AL\PS\UT\CA
- 1 The Clone Attendance Letter Setup utility has been updated to display the same value for the Description column for Attendance Letter Types as the value that shows where they are maintained.

Correction Proi#3472779

### Web Student Management\Office\Attendance\Product Setup \Utilities\Mass Add For Single Day - WS\OF\AT\PS\UT\MA

1 - The Mass Add For Single Day utility has been updated to allow the Include or Exclude courses options to function with courses that are not set to Keep Attendance. Correction Proj#3474654

### Web Student Management\Office\Attendance\Reports\Attendance Reports\Attendance Detail or Sum Rpt

- WS\OF\AT\RE\AR\AD
- 1 The Skyward template for Attendance Detail or Summary Report includes Counselor ranges.

Correction
Proi#3482926

#### Busing

#### Web Student Management\Administration\Busing

#### Web Student Management\Administration\Busing\Reports\Miles Transported Report

- WS\AD\BU\RE\MT
- 1 The Busing Miles Transported Report was updated to correctly save the selected calendars when a student is dual enrolled. Any existing templates will need to have the calendars reselected and saved to incorporate the update.

Correction Proj#3470994

#### Discipline

### Web Student Management\Office\Discipline

#### Web Student Management\Office\Discipline\Entry by Incident

- WS\OF\DI\DI
- 1 Only active offense codes will display for selection when adding offenses via the Entry by Incident browse.

**Correction** Proj#3481161

#### Web Student Management\Office\Discipline\Office Visits\Reports\Office Visit Report

- WS\OF\DI\OV\RE\OV
- 1 Students are now only displayed once on the Attendance, Discipline, and Guidance Office Visit reports. The In Office column is no longer displayed for the Attendance and Discipline Office Visit reports.

Correction Proj#3425869

### Web Student Management\Office\Discipline\Reports\Other Reports\Discipline Graphs

- WS\OF\DI\RE\OT\GR
- 1 When a Discipline Graph that is broken down by Race is exported to Excel, it will now display Federal Race along with Hispanic Ethnicity as opposed to Local Race.

**Correction** Proj#3497630

#### **Enrollment**

### Web Applications\Family Access\Make a Fee Payment

#### Web Applications\Family Access\Online Registration\Make a Fee Payment

- WA\FA\OR\FE
- 1 In the Make a Fee Payment step of Online Registration, when the guardian adds fees, the balance will now update without needing to manually refresh the screen.

<sup>\*</sup> State-UG = User Group Enhancement

### Web Applications\Family Access\Report Cards Web Applications\Family Access\Portfolio\Report Cards

- WA\FA\PO\RC
- 1 Report Card runs printed using CAS/DAS will now generate using CAS/DAS from Family Access.

Correction Proj#3497217

#### Web Student Management\Advanced Features\Product Setup

### Web Student Management\Advanced Features\Product Setup\Configuration\Demographic Distribution

- WS\AF\PS\CF\DD
- 1 When users are in entity 000 and viewing a student from the Student Profile, the labels for the Distribute Demographics fields will now be based on the entity settings for the student record currently being viewed.

Correction Proj#3486101

### Web Student Management\Students\Custom Forms

Web Student Management\Students\Custom Forms

- WS\ST\CF
- 1 Advanced Custom Forms have been updated with a check to ensure that the form has loaded successfully, or it cannot be saved.

Correction Proj#3483555

#### Web Student Management\Students\Online Enrollment

Web Student Management\Students\Online Enrollment\Enrollment Application Processing

- WS\ST\OE\EP
- 1 The Enrollment Application Processing browse now has a Time Received column. In addition, a Date Received view has been added so that the browse can be sorted by the date and time received.

IL-UG Enhancement

Proj#3083004

#### Web Student Management\Students\Student Browse

Web Student Management\Students\Student Browse\Profile Secured Items\Pseudo

- WS\ST\SI\PE
- 1 When creating a new Emergency Contact with Pseudo that has no employer, an employer will no longer be automatically created and assigned to the new Emergency Contact.

Correction Proj#3498633

#### Web Student Management\Students\Student Browse

Web Student Management\Students\Student Browse\Profile Tabs\Entity\Entity Tabs\Entity Info Tab

- WS\ST\TB\EN\TB\EN
- 1 When filtering in the Student tabs, users are now able to filter for only students with a selected Counselor.

Enhancement Proj#3441028

#### Family

#### Web Student Management\Families\Family

#### Web Student Management\Families\Family\Families

- WS\FA\FA\FA
- 1 The Family ID column in the browse has been updated to not display commas in the number.

Enhancement Proj#2316947

# Family/Student Access Mobile\Student Access Mobile\Student Access

- MB\SA
- 1 In Student Access, a configuration to allow Mobile ID Cards has been added and allows access to an ID Card tab and a widget in Mobile Access for students.

<sup>\*</sup> State-UG = User Group Enhancement

System: General Updates - General Updates Module\Area: Family/Student Access

Access Path: Web Applications\Family Access\Teacher Conferences

# Web Applications\Family Access\Teacher Conferences Web Applications\Family Access\Teacher Conferences

- WA\FA\TC

1 - Conference Scheduling is now available in Mobile. The new conferences area of Mobile supports parent teacher conferences, scheduling team conferences, and general staff conferences.

*WI-UG Enhancement* Proj#3468478

2 - Previously, when selecting an "any class" timeslot in Family Access, the conference was being assigned without all of the data being filled in as needed. This was corrected in both Family Access and Mobile.

Correction Proj#3485553

### Web Applications\Student Access\Home

Web Applications\Student Access\Home

- WA\SA\HO

1 - Home Page Messages will now always load until the window is full. Previously, if the window was maximized, older messages would not always load. Correction Proj#3485636

#### Web Student Management\Families\Family Access

Web Student Management\Families\Family Access\Product Setup\Utilities\Mass Generate Family Permissions-Passwords

- WS\FA\FM\PS\UT\PP

1 - The Mass Generate Family Permissions-Passwords utility can now run when only selecting to update the option to force password change on next login. **Enhancement** Proj#3478292

#### Gradebook

# Web Applications\Educator Access Plus\Teacher Access Web Applications\Educator Access Plus\Teacher Access\My Gradebook

- WA\EP\TA\MG

1 - The Overwrite column on the Multiple Skill Grade Entry screen will now allow grades to be assigned to all skills for a single student once again. The Mass Assign Grade options will also work as expected. **Correction** Proj#3494868

### Web Applications\Educator Access Plus\Teacher Access\My Gradebook\Standards Gradebook - WA\EP\TA\MG\G1

1 - The Standards Gradebook calculation will now function correctly when multiple Grade Mark Groups are used in an Academic Area.

Correction Proj#3497110

2 - Standards Gradebooks will now calculate term grades when there are no graded subjects. Previously, when subjects were not graded, the term grade was not calculated.

**Correction** Proj#3498689

### Web Applications\Educator Access Plus\Teacher Access\My Gradebook\Standards Gradebook\Events

- WA\EP\TA\MG\G1\EV

1 - The speed of the Standards Gradebook Grade Recalculation has been improved.

<sup>\*</sup> State-UG = User Group Enhancement

#### Web Applications\Educator Access Plus\Teacher Access\My Gradebook\Standards Gradebook\Main Screen

- WA\EP\TA\MG\G1\MS
- 1 When manually entering Term Grades, the Grade Mark Group is how being found as expected and users have access to the Grade Marks that they need.

Correction Proj#3495295

2 - The Standards Gradebook has been corrected to calculate from the inside of the Gradebook if the district option to show the new button for Term-Adjusted students that are not enrolled in the first term of the class is not used.

Correction Proj#3500464

3 - When changing the Max Points on the first skill, the Max Points on all the other linked skills can now still be changed.

Correction Proj#3474767

### Web Applications\Educator Access Plus\Teacher Access\My Gradebook\Secondary Gradebook\Assignments

- WA\EP\TA\MG\G2\AS
- 1 Extra Credit or 0 Max Point Assignments will no longer show under the Assignments Low Scores.

Correction Proj#3474725

#### Web Applications\Educator Access Plus\Teacher Access\My Students\Class Summary

- WA\EP\TA\MS\CS
- 1 Grade mark groups will no longer show on the Class Summary -Progress Detail Report. Grade mark groups can still be viewed from the View Grade Marks link on the Class Summary - Progress Detail Report.

Enhancement Proi#3487621

### Web Applications\Family Access\Gradebook

#### Web Applications\Family Access\Gradebook

- WA\FA\GB
- 1 If a Class Section contains a backtick (`), it will no longer cause the Family Access Gradebook screen to error on load.

Correction Proj#3494567

### Web Student Management\Educator Access Plus\Gradebook Web Student Management\Educator Access Plus\Gradebook\Tracker

- WS\EA\GB\GT
- 1 Gradebook Override Dates are once again being honored for Grade Buckets. This will ensure that the End Date for Grade Buckets and Grade Periods are always the same.

Correction Proj#3499697

### Web Student Management\Educator Access Plus\Gradebook\Standards\Academic Areas

- WS\EA\GB\ST\AA
- 1 Grading Period and Grade Bucket lookups in the Standards Gradebook for events are now consistent when determining if an event can be graded or not.

Enhancement Proj#3486673

#### Grading

#### Web Student Management\Office\Grading

### Web Student Management\Office\Grading\Report Cards\Product Setup\Configuration\District **Report Cards**

- WS\OF\GR\RC\PS\CF\DR
- 1 When the District Report Card is run for a grading period that does not apply to a Gradebook, the report will no longer hang when printing Proj#3489660 Gradebook information.

Correction

<sup>\*</sup> State-UG = User Group Enhancement

System: General Updates - General Updates Module\Area: Grading

Access Path: Web Student Management\Office\Grading

### Web Student Management\Office\Grading\Report Cards\Reports\Custom District Report Cards

- WS\OF\GR\RC\RE\CD

1 - The Class Period Sort on report cards has been fixed to work with multi-meet classes. Previously, this sort did not work when using Rotational Scheduling. Correction Proj#3481738

#### Health Records

#### Web Student Management\Office\Health Records

#### Web Student Management\Office\Health Records\Reports\Physical

- WS\OF\HR\RE\PH

1 - The Physical letters can now be printed for students with or without a Physical.

Correction Proj#3470347

### Web Student Management\Office\Health Records\Health Browse\Health Profile Tabs\Vaccinations\Vaccinations

- WS\OF\HR\TB\VA\VA

1 - Vaccine dosage information now correctly displays in all Vaccination Maintenance screens.

Correction Proj#3432785

#### Import/Export

#### Web Student Management\Administration\SkyBuild

### Web Student Management\Administration\SkyBuild\Exports\Export File Builder\Export File Builder (Main Screen)

- WS\AD\SB\EX\EF\EF

1 - SkyBuild Exports using a Data Type of Course or Class will now correctly export data for the fields in the CECE area. Previously, these fields would only export data if being used in a Data Type using Student Schedule.

Correction Proj#3484183

### Web Student Management\Administration\SkyBuild\Imports\Import File Builder\Import File Builder (Main Screen)

- WS\AD\SB\IM\IF\IF

1 - SkyBuild logic has been updated to remove any existing Export History Logs associated to an Interface ID, when adding or importing an Interface, as the IDs are sometimes reused and previously existing Export History Logs are no longer valid for the new interface.

Correction Proj#3480328

#### Product Setup

# Web Student Management\Advanced Features\Automated Emails Web Student Management\Advanced Features\Automated Emails

- WS\AF\AE

 1 - Auto-emails for Parent Entered Absence Requests that were entered in Mobile will now always send when properly set up. Correction Proj#3469542

#### Web Student Management\Families\Family Access

# Web Student Management\Families\Family Access\Product Setup\Configuration\Entity Configuration

- WS\FA\FM\PS\CF\EC

1 - If an Academic Area is set up to Calculate and Display Scores Out of Point Value (not using percentages), the maximum score will now print with the correct point value.

<sup>\*</sup> State-UG = User Group Enhancement

#### Web Student Management\Students\Product Setup

Web Student Management\Students\Product Setup \Configuration\Custom Forms Setup

- WS\ST\PS\CF\CF
- Single Custom Forms may now be edited if the form has never been saved.

Correction Proj#3469957

#### Web Student Management\Students\Student Access

Web Student Management\Students\Student Access\Product Setup\Configuration\Entity Configuration

- WS\ST\SA\PS\CF\EC
- 1 If the Other ID length is greater than 9, it will not be available as a Number Type option for the Mobile ID Card Barcode.

Enhancement Proj#3491553

#### Scheduling

#### Web Student Management\Office\Future Scheduling

Web Student Management\Office\Future Scheduling\Build Course Master\Product Setup\Utilities\Restore Schedule Master to Previous Save Point

- WS\OF\FS\BC\PS\UT\PS
- Several fields on the Class Meet that previously were not being saved in the restore point utility have now been added to the Save/Restore Schedule Master utilities.

Correction Proj#3372838

#### Special Education

# Web Student Management\Student Services\Special Education Web Student Management\Student Services\Special Education\Product Setup\Configuration\Special Education Configuration

- WS\SS\SE\PS\CF\SE
- 1 The Special Education Configuration now provides additional options for the default value of the Evaluation Start Date when adding a Reevaluation record to a student. The new options are "Blank Date" and "Today's Date." The previous options "Start Next Evaluation Date from Previous Evaluation" and "Next Evaluation Date from Previous Evaluation" will be automatically set based on the existing selection prior to the change. The states of Florida and New Jersey have a set requirement for the reevaluation date and do not have this area available.

PA-UG Enhancement

Proj#3162416

**Key Feature** 

#### Staff

#### Web Student Management\Staff\Product Setup

Web Student Management\Staff\Product Setup \Utilities\Mass Create Teacher Conference Time Slots

- WS\SF\PS\UT\TS
- General Staff Conferences now process and include Do Not Schedule blockers.

Enhancement Proj#3496810

- 1. If a Do Not Schedule is added, any overlapping existing conferences not assigned to a student will be deleted.
- 2. If Mass Conferences are added, a conference will not be created during a Do Not Schedule time.
- 3. If a conference is edited, it can be allowed to overlap a Do Not Schedule time, if needed.

### Web Student Management\Staff\Staff Browse

Web Student Management\Staff\Staff Browse

- WS\SF\SF

1 - Paging now works as expected for Staff Member Enrollments.

<sup>\*</sup> State-UG = User Group Enhancement

<sup>+</sup> to right of project number indicates state specific but not state reporting

System: General Updates - General Updates Module\Area: Student Access Path: Web Student Management\Students\Data Mining

#### Student

# Web Student Management\Students\Data Mining Web Student Management\Students\Data Mining

- WS\ST\DM

1 - The Mail Merges for cloned Data Mining reports now honor the ranges on the cloned report right away. Previously, the ranges from the original report were being honored.

Correction Proj#2380163

2 - A Notes field is now available on Data Mining reports under the Report Information area. This will allow users the ability to enter freeform comments about the functionality of the report.

KS-UG Enhancement Proj#3239842

#### Web Student Management\Students\Product Setup

Web Student Management\Students\Product Setup \Utilities\Mass Delete Special\Local Programs - WS\ST\PS\UT\DP

1 - The By Range, By Individual, Special Programs, and Local Programs buttons now work as expected for the Mass Delete Special/Local Programs utility, as do the options to Save, and Save and Process.

Correction Proj#3497047

#### **Test Scores**

#### Web Student Management\Office\Curriculum & Assessment

Web Student Management\Office\Curriculum & Assessment\Test Scores\Analysis Templates

- WS\OF\CA\TS\TA
- 1 The Test Score Analysis reports complete when run for all students in the District Entity.

  \*\*Correction\*\*
  Proj#3485641